## Incident Response & Malware Analysis Encore une histoire de boules

Bruno Dorsemaine

<contact@lpecheur.fr> @l\_pecheur

#### <span id="page-0-0"></span>OSSIR Paris

9 septembre 2014

## Please send a copy of this presentation to McAfee.

## Introduction

- Stage de fin de master
- Orange/DSI Groupe
- <span id="page-2-0"></span>Quarkslab

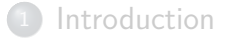

#### <sup>2</sup> [Présentation générale](#page-3-0)

- [Aperçu](#page-4-0)
- **[Architecture](#page-10-0)**
- [Les scans](#page-11-0)
- [Le frontend](#page-18-0)

#### [Le brain](#page-30-0)

#### <span id="page-3-0"></span>[Les probes](#page-39-0)

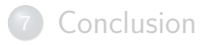

## Ce qu'IRMA n'est pas

<span id="page-4-0"></span>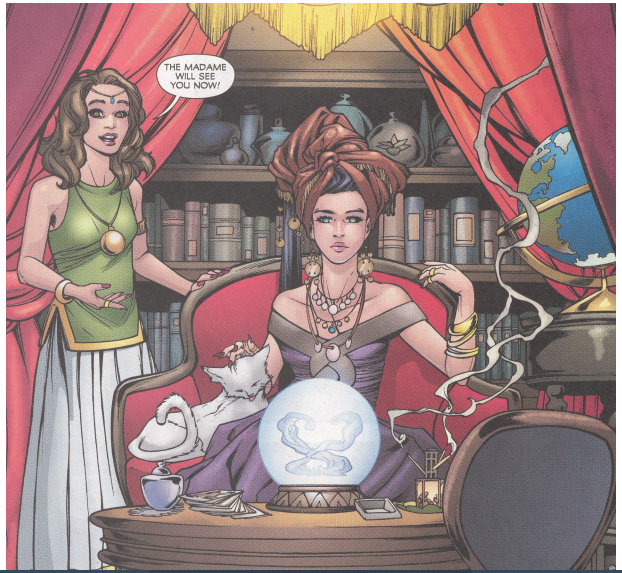

## Mais qu'est-ce que c'est alors ?

#### Le projet

- Incident Response & Malware Analysis
- Airbus Group, CEA, DCNS, Govcert.lu, Orange & Quarkslab
- <span id="page-5-0"></span>• Licence Apache 2

## Mais qu'est-ce que c'est alors ?

#### Le projet

- Incident Response & Malware Analysis
- Airbus Group, CEA, DCNS, Govcert.lu, Orange & Quarkslab
- Licence Apache 2

#### Et qu'est-ce que ça fait sinon ?

- Scans
- <span id="page-6-0"></span>Contrôle sur les données soumises

## Pourquoi IRMA ?

<span id="page-7-0"></span>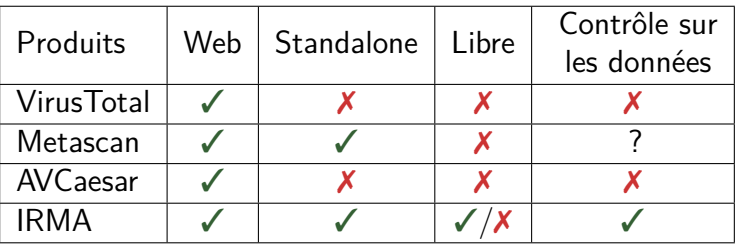

## Pourquoi IRMA ?

![](_page_8_Picture_108.jpeg)

#### Objectifs du projet

- **•** Alternative libre
- Développer une communauté
- **•** Simple à utiliser
- <span id="page-8-0"></span>Facile à étendre et personnalisable

### Les technos

- **•** Celery
- MongoDB
- PostgreSQL
- **•** Redis
- libvirt/kvm
- **·** Debian
- Windows 7
- nginx, node.js et Bottle
- Python

<span id="page-9-0"></span>![](_page_9_Picture_11.jpeg)

### Architecture

![](_page_10_Figure_2.jpeg)

#### Le Frontend

- IHM web, API
- Stockage des résultats et des samples
- Lancement de scans et affichage des résultats

#### Le Brain

- Gestion des jobs
- Quotas par utilisateurs

#### Les Probes

<span id="page-10-0"></span>• Scans & analyses

**[Introduction](#page-2-0)** 

#### [Présentation générale](#page-3-0)

#### [Les scans](#page-11-0)

- [Démo](#page-12-0)
- [Comment ça marche ?](#page-13-0)

#### [Le frontend](#page-18-0)

#### [Le brain](#page-30-0)

#### [Les probes](#page-39-0)

![](_page_11_Picture_9.jpeg)

<span id="page-11-0"></span>

### Démo time !

# <span id="page-12-0"></span>Démo !

![](_page_13_Figure_2.jpeg)

#### <span id="page-13-0"></span>**4** Création du scan dans le système

![](_page_14_Figure_2.jpeg)

- **1** Création du scan dans le système
- <span id="page-14-0"></span><sup>2</sup> Envoi des fichiers sur le brain

![](_page_15_Figure_2.jpeg)

- **1** Création du scan dans le système
- <sup>2</sup> Envoi des fichiers sur le brain
- <span id="page-15-0"></span>**3** Lancement des jobs sur les probes

![](_page_16_Figure_2.jpeg)

- **1** Création du scan dans le système
- <sup>2</sup> Envoi des fichiers sur le brain
- **3** Lancement des jobs sur les probes
- <span id="page-16-0"></span><sup>4</sup> Mise à jour de l'état des jobs

![](_page_17_Figure_2.jpeg)

- **1** Création du scan dans le système
- <sup>2</sup> Envoi des fichiers sur le brain
- **3** Lancement des jobs sur les probes
- <sup>4</sup> Mise à jour de l'état des jobs
- <span id="page-17-0"></span>**6** Récupération de l'état des jobs et des résultats

**[Introduction](#page-2-0)** 

#### [Présentation générale](#page-3-0)

#### [Les scans](#page-11-0)

![](_page_18_Picture_4.jpeg)

- [Le frontend](#page-18-0) [L'API](#page-20-0)
	- [Le stockage des résultats](#page-23-0)

#### [Le brain](#page-30-0)

#### <span id="page-18-0"></span>[Les probes](#page-39-0)

![](_page_18_Picture_9.jpeg)

### En détails

- Partie visible par l'utilisateur
- **Q** Lancement des scans
- Conservation des résultats et des samples
- Affichage des résultats

<span id="page-19-0"></span>![](_page_19_Figure_6.jpeg)

## L'API

#### **o** Scans

- $\bullet$  création / ajout de samples / annulation
- <span id="page-20-0"></span>• statut
- **•** Résultats
	- par hash
	- par scan

### Pourquoi c'est intéressant ?

- Ajouter des IHM
- Ajouter des moyens de soumission
- <span id="page-21-0"></span>• Interfaçage avec un autre outil

## Pourquoi c'est intéressant ?

<span id="page-22-0"></span>![](_page_22_Figure_2.jpeg)

### Le stockage des résultats

#### Données conservées

- Samples
- Historique des scans
- Résultats de chaque scan
- Derniers résultats pour chaque fichier
- <span id="page-23-0"></span>Méta-données des scans

## Le stockage des résultats

#### Données conservées

- Samples
- Historique des scans
- Résultats de chaque scan
- Derniers résultats pour chaque fichier
- Méta-données des scans

#### Différents choix

- NoSQL
- SQL
- <span id="page-24-0"></span>**•** Hybride

## Premier modèle : NoSQL

#### Les plus

- Rapide
- **•** Flexible

#### Les moins

- **•** Relationnel
- <span id="page-25-0"></span>• Duplication

## Premier modèle : NoSQL

![](_page_26_Figure_2.jpeg)

<span id="page-26-0"></span>Très pratique en phase de développement mais limitant pour la suite.

## Modèle actuel :  $SQL + NoSQL$

<span id="page-27-0"></span>![](_page_27_Figure_2.jpeg)

## Modèle actuel :  $SQL + NosQL$

#### Les plus

- Relationnel
- Très peu de duplication
- Rapide

#### Les moins

- Cohérence SQL/NoSQL à gérer côté code
- <span id="page-28-0"></span>• 2 SGBD à administrer

## Modèle actuel :  $SQL + NosQL$

#### Les plus

- Relationnel
- Très peu de duplication
- Rapide

#### Les moins

- Cohérence SQL/NoSQL à gérer côté code
- <span id="page-29-0"></span>• 2 SGBD à administrer

Modèle souple pour conserver les résultats et performants pour les recherches et les statistiques.

**[Introduction](#page-2-0)** 

#### [Présentation générale](#page-3-0)

#### [Les scans](#page-11-0)

![](_page_30_Picture_4.jpeg)

![](_page_30_Picture_5.jpeg)

#### <span id="page-30-0"></span>[Les probes](#page-39-0)

![](_page_30_Picture_7.jpeg)

## En détails

<span id="page-31-0"></span>![](_page_31_Figure_2.jpeg)

## En détails

![](_page_32_Figure_2.jpeg)

#### <span id="page-32-0"></span>Pas de brain, pas d'IRMA.

## Celery/RabbitMQ

![](_page_33_Picture_2.jpeg)

<span id="page-33-0"></span>![](_page_33_Picture_3.jpeg)

## Celery/RabbitMQ

#### C'est quoi alors ?

- RabbitMQ : transmission de messages (producteur/consommateur)
- <span id="page-34-0"></span>Celery : surcouche pour RabbitMQ

## Celery/RabbitMQ

#### C'est quoi alors ?

- RabbitMQ : transmission de messages (producteur/consommateur)
- Celery : surcouche pour RabbitMQ

#### Pourquoi ?

- Communication entre les différents composants
- <span id="page-35-0"></span>Asynchrone

### Redis

#### Késako ?

#### SGBD

#### <span id="page-36-0"></span> $\bullet$  clé / valeur

## Redis

#### Késako ?

- SGBD
- clé / valeur

#### Pourquoi faire ?

- État des jobs affectés aux probes
- Correspondance identifiant du scan ⇔ ensemble des jobs associés via le code du brain
- Clé ⇒ identifiant de la tâche Celery associée au job
- <span id="page-37-0"></span>Valeur ⇒ état du job et résultat s'il est terminé

### Retour sur l'archi

<span id="page-38-0"></span>![](_page_38_Figure_2.jpeg)

**[Introduction](#page-2-0)** 

#### [Présentation générale](#page-3-0)

#### [Les scans](#page-11-0)

![](_page_39_Picture_4.jpeg)

#### [Le brain](#page-30-0)

#### <sup>6</sup> [Les probes](#page-39-0)

- [Les différentes probes](#page-41-0)
- <span id="page-39-0"></span>[L'ajout d'une probe](#page-43-0)

![](_page_39_Picture_9.jpeg)

## En détails

- Une probe ⇒ une analyse spécifique
- GNU/Linux et/ou Windows
- Moteurs antiviraux
- <span id="page-40-0"></span>Autres outils

## Les différentes probes

#### Moteurs antiviraux MS Windows

- McAfee VirusScan Command Line
- Sophos
- Kaspersky Internet Security
- Symantec Endpoint Protection

#### Moteurs antiviraux GNU/Linux

- ClamAV
- Comodo Antivirus for Linux
- Eset Nod32 Business Edition
- F-Prot
- <span id="page-41-0"></span>McAfee VirusScan Command Line

## Les différentes probes

#### VirusTotal

- Probe GNU/Linux & MS Windows
- Envoi du hash uniquement

#### PE File Analyzer

- Probe GNU/Linux & MS Windows
- Vient de Cuckoo Sandbox
- Renvoie les sections, imports, exports... du binaire

#### National Software Reference Library

- Probe GNU/Linux
- Hashes de fichiers de différentes versions de MS Windows
- <span id="page-42-0"></span>Maintenu par le NIST

## Activation d'une probe déjà supportée

#### En général

- **1** Installation des binaires/libraries
- <sup>2</sup> Un tout petit peu de configuration (ou pas)
- Redémarrage de Celery
- <span id="page-43-0"></span>**4** Détecté par IRMA

## Activation d'une probe déjà supportée

#### En général

- **1** Installation des binaires/libraries
- <sup>2</sup> Un tout petit peu de configuration (ou pas)
- **3** Redémarrage de Celery
- **4** Détecté par IRMA

#### Exemple : ClamAV

- **1** \$ sudo apt-get install clamav-daemon
- <sup>2</sup> \$ sudo freshclam
	- \$ sudo service clamav-daemon restart
- <span id="page-44-0"></span><sup>3</sup> \$ sudo service celeryd.probe restart

<span id="page-45-0"></span>![](_page_45_Figure_2.jpeg)

![](_page_46_Figure_2.jpeg)

#### <span id="page-46-0"></span>Architecture commune & générique

#### Le JSON

- Code de retour
- Nom de la probe
- Résultats
- Version de l'outil
- Durée
- <span id="page-47-0"></span>• Type de probe

#### Le JSON

- Code de retour
- Nom de la probe
- Résultats
- Version de l'outil
- Durée
- Type de probe

#### <span id="page-48-0"></span>Au besoin, modification du frontend pour l'affichage

### Détection des probes

- Système de plug-ins
- Automatique
- Basé sur la satisfaction des dépendances de chaque probe
- <span id="page-49-0"></span>• Configuration automatique de la queue Celery

## Détection des probes : ClamAV

<span id="page-50-0"></span>Dépendance de ClamAV : clamdscan

## Détection des probes : ClamAV

Dépendance de ClamAV : clamdscan

- <span id="page-51-0"></span>**1** Satisfaction de la dépendance
	- \$ sudo apt-get install clamav-daemon
	- \$ sudo freshclam
	- \$ sudo service clamav-daemon restart

## Détection des probes : ClamAV

Dépendance de ClamAV : clamdscan

- **1** Satisfaction de la dépendance
	- \$ sudo apt-get install clamav-daemon
	- \$ sudo freshclam
	- \$ sudo service clamav-daemon restart
- <span id="page-52-0"></span><sup>2</sup> Détection et configuration automatique
	- \$ sudo service celeryd.probe restart

### Les dissecteurs

#### <span id="page-53-0"></span>Chaque outil  $\Rightarrow$  un format de sortie spécifique.

### Les dissecteurs

#### <span id="page-54-0"></span>Chaque outil  $\Rightarrow$  un format de sortie spécifique.

#### Résultats conservés

- o le raw
- quelque-chose d'exploitable directement

### Les dissecteurs

Chaque outil  $\Rightarrow$  un format de sortie spécifique.

#### Résultats conservés

- o le raw
- quelque-chose d'exploitable directement

<span id="page-55-0"></span>![](_page_55_Figure_6.jpeg)

### Les dissecteurs : ClamAV

#### Raw d'un scan avec ClamAV :

oot@debian:/# clamdscan /home/ftpuser/frontend/53ff00506e95520b8fa39a90/2d80c5f° 0793c5520d2780157f296761972f7b02039585b14474ae7d9668f32f8 /home/ftpuser/frontend/53ff00506e95520b8fa39a90/2d80c5f0793c5520d2780157f2967619 72f7b02039585b14474ae7d9668f32f8: Win.Trojan.Agent-604924 FOUND

<span id="page-56-0"></span>---- SCAN SUMMARY -----------Infected files: 1 Time: 1.933 sec (0 m 1 s) nnt@debian:/#

### Les dissecteurs : ClamAV

#### Raw d'un scan avec ClamAV :

@debian:/# clamdscan /home/ftpuser/frontend/53ff00506e95520b8fa39a90/2d80c5f 520d2780157f296761972f7b02039585b14474ae7d9668f32f8 /home/ftpuser/frontend/53ff00506e95520b8fa39a90/2d80c5f0793c5520d2780157f2967619 72f7b02039585b14474ae7d9668f32f8: Win.Trojan.Agent-604924 FOUND

---- SCAN SUMMARY -----------Infected files: 1 Time: 1.933 sec (0 m 1 s) rnn†@debian:/#

Dissecteur :

<span id="page-57-0"></span> $r'(?P \leq file \geq .*)$ : (?P $\leq name \geq \lceil \uparrow \setminus s \rceil +$ ) FOUND'

### Les dissecteurs : ClamAV

#### Raw d'un scan avec ClamAV :

clamdscan /home/ftpuser/frontend/53ff00506e95520b8fa39a90/2d80c5· 780157f296761972f7b02039585b14474ae7d9668f32f8 /home/ftpuser/frontend/53ff00506e95520b8fa39a90/2d80c5f0793c5520d2780157f2967619 72f7b02039585b14474ae7d9668f32f8: Win.Trojan.Agent-604924 FOUND ---- SCAN SUMMARY -----------Infected files: 1

ime: 1.933 sec (0 m 1 s)

Dissecteur :

```
r'(?P \leq file \geq .*): (?P\leq name \geq \lceil \uparrow \setminus s \rceil +) FOUND'
```
Résultat :

- file  $\Rightarrow$  /home/ftpuser/frontend/53ff00506e95520b8...
- <span id="page-58-0"></span>• name  $\Rightarrow$  Win. Trojan. Agent-604924

#### **[Introduction](#page-2-0)**

#### [Présentation générale](#page-3-0)

#### [Les scans](#page-11-0)

#### [Le frontend](#page-18-0)

![](_page_59_Picture_5.jpeg)

#### <span id="page-59-0"></span>[Les probes](#page-39-0)

![](_page_59_Picture_7.jpeg)

## Bientôt dans IRMA

#### Malware Analysis

- Nouvelles probes (comportementales...)
- **•** Soumissions via URL
- Ajout d'un moteur de recherches

<span id="page-60-0"></span> $\bullet$ ...

## Bientôt dans IRMA

#### Malware Analysis

- Nouvelles probes (comportementales...)
- **•** Soumissions via URL
- Ajout d'un moteur de recherches
- $\bullet$  ...

#### Incident Response

- **•** Scans privés
- Génération automatique de rapports
- Suivi de propagation d'un fichier
- Agent

<span id="page-61-0"></span>...

۰

## Liens utiles

#### Documentation & installation

- [irma.quarkslab.com](http://irma.quarkslab.com/)
- Machines virtuelles de démo : [irma.quarkslab.com/install.html](http://irma.quarkslab.com/install.html)

#### Code

- [github.com/quarkslab/irma-frontend](https://github.com/quarkslab/irma-frontend)
- [github.com/quarkslab/irma-brain](https://github.com/quarkslab/irma-brain)
- [github.com/quarkslab/irma-probe](https://github.com/quarkslab/irma-probe)

#### **Contact**

- @qb irma
- <span id="page-62-0"></span> $\bullet$  #qb irma sur Freenode

## Conclusion

#### IRMA en résumé

- Alternative à VirusTotal
- Simple d'utilisation
- **•** Facile à installer
- Apache 2
- **•** Extensible
- <span id="page-63-0"></span>Une communauté à développer

## Conclusion

#### IRMA en résumé

- Alternative à VirusTotal
- Simple d'utilisation
- Facile à installer
- Apache 2
- **e** Extensible
- Une communauté à développer

#### Agenda

<span id="page-64-0"></span>15 octobre, HITB Malaysia HITB LAB : IRMA – An Open Source Incident Response & Malware Analysis Platform par A. Quint & F. Lone-Sang

Incident Response & Malware Analysis Encore une histoire de boules

Bruno Dorsemaine

<contact@lpecheur.fr> @l\_pecheur

OSSIR Paris

<span id="page-65-0"></span>![](_page_65_Picture_4.jpeg)

Merci à Google pour toutes ces images sur lesquelles je n'ai pas de droits :)

Bruno Dorsemaine [Incident Response & Malware Analysis](#page-0-0) 9 septembre 2014 43 / 43